# **MANUALE DEL PROPRIETARIO**

## **Uso esclusivo per unità interna**

## **MODELLO: TCB-SSRL011UUP-E**

## **Interfaccia RAC per BMS**

(Adattatore Interfaccia per RAC/IMS – Controller centrale)

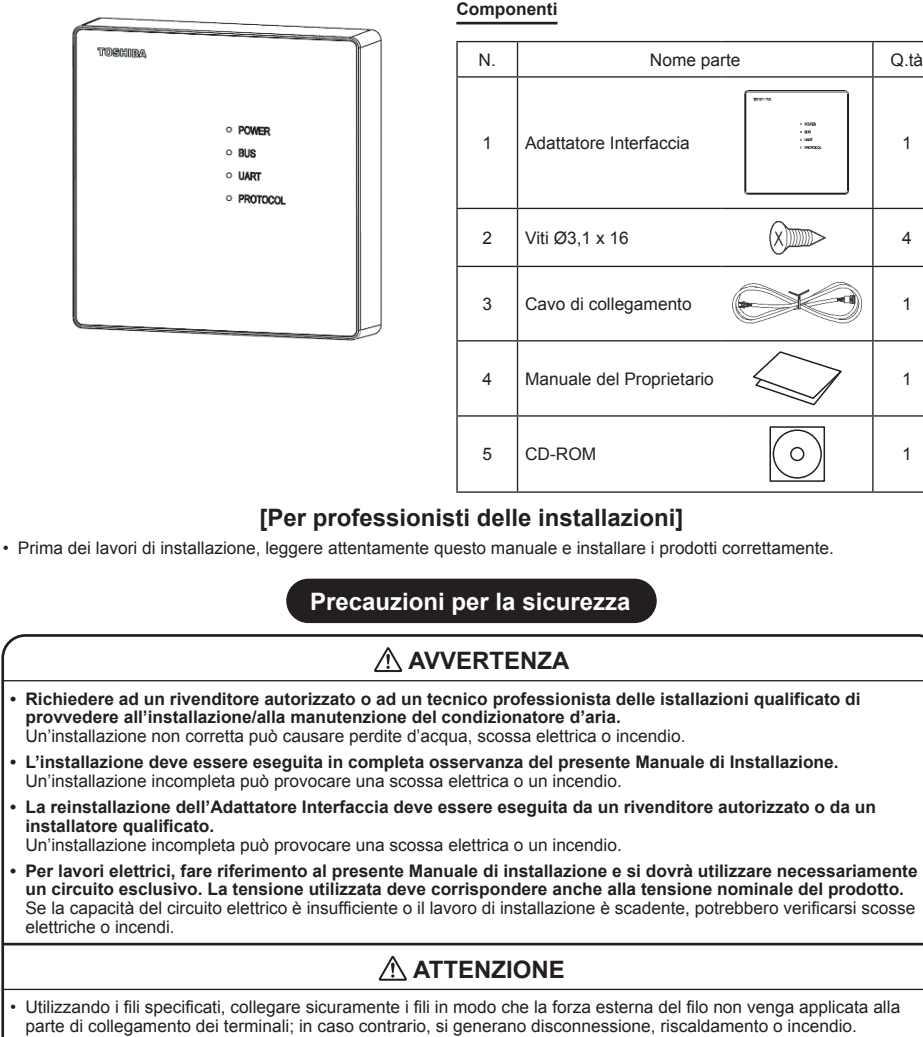

• Per i lavori di cablaggio, utilizzare fili con una corretta capacità di corrente; in caso contrario, si generano perdite, riscaldamento o incendi.

• Non applicare una forza eccessiva sul corpo della scheda, altrimenti la flessione, la separazione o la disconnessione generano riscaldamento o incendio.

• Dopo il lavoro di installazione, eseguire una prova di funzionamento per confermare che non vi siano problemi. **E chiedere anche ai clienti di conservare questo Manuale da soli.**

# **Prodotti collegabili**

Condizionatore d'aria residenziale collegabile / Multisplit per interni

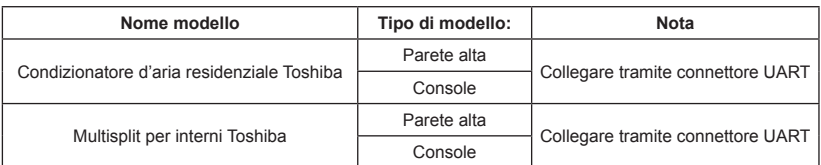

# **Specifiche del filo**

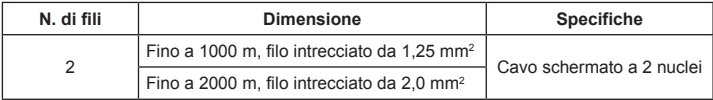

• Il cavo è a 2 nuclei e senza polarità.

• La lunghezza è uguale alla lunghezza del cavo del sistema di controllo centralizzato.

- Per evitare lo stridio, utilizzare un cavo schermato a 2 nuclei.
- Collegare i cavi schermati con collegamento a terminale chiuso e applicare il processo aperto (processo di isolamento) all'ultima terminazione. Per la messa a terra (massa), eseguirla con un punto sul lato dell'unità interna.

# **Stato LED**

### **LED UART**

Separa le condizioni di comunicazione tra L'adattatore Interfaccia e l'unità A/C.

- Lampeggiante durante la comunicazione.
- OFF in assenza di comunicazione.

- Illuminazione (ON) durante l'errore di comunicazione tra L'adattatore Interfaccia e l'unità A/C quando L'adattatore Interfaccia non riceve risposta dall'unità A/C per 3 volte

## **LED PROTOCOLLO**

Separa il tipo di comunicazione.

- Lampeggiante durante la comunicazione in modalità TCC-LINK
- Illuminazione (ON) durante la comunicazione in modalità TLI2C-LINK

# **Collegamento terminale/connettore**

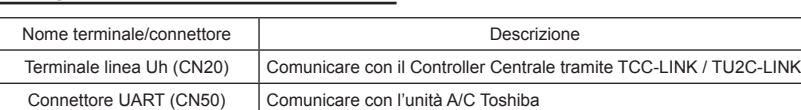

# **Informazioni sull'indirizzo di linea**

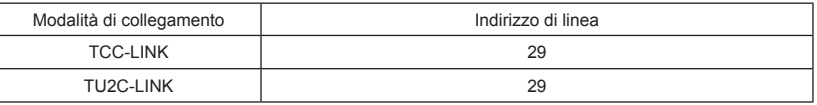

Nota: Il Controller Centrale utilizza l'indirizzo di linea, l'indirizzo interno o l'indirizzo centrale per l'operazione di invio. L'adattatore Interfaccia può impostare l'indirizzo interno e l'indirizzo centrale. L'indirizzo di linea è un numero fisso.

## **Operazione di precauzione**

Nota: In modalità DRY, la velocità della ventola è impostata solo su Auto.

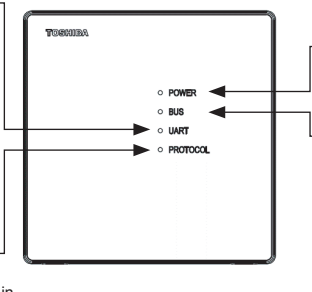

### **LED ALIMENTAZIONE**

- Illuminazione (ON) quando è acceso
- OFF quando è spento

## **LED BUS**

Separa le condizioni di comunicazione tra L'adattatore Interfaccia e il Controller Centrale.

- Lampeggiante durante la comunicazione.
- OFF in assenza di comunicazione.
- Illuminazione (ON) durante l'errore di comunicazione tra L'adattatore Interfaccia e il Controller Centrale quando L'adattatore Interfaccia non riceve risposta dal Controller Centrale per 20 minuti.

# **Impostazione dell'interruttore del quadro comandi scheda elettronica**

## 1**Interruttore opzione (SW21)**

Quando le unità controllate collettivamente sono tutte condizionatori d'aria residenziali o multisplit per interni, è necessario impostare la resistenza di terminazione.

- Utilizzando SW21, impostare la resistenza di terminazione.
- Impostare la resistenza di terminazione solo sull'interfaccia collegata all'unità interna con l'ultimo indirizzo interno N.<br>  $\boxed{\overrightarrow{on}}$

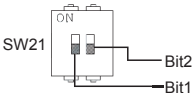

(Riferimento) Contenuto della configurazione dell'interruttore

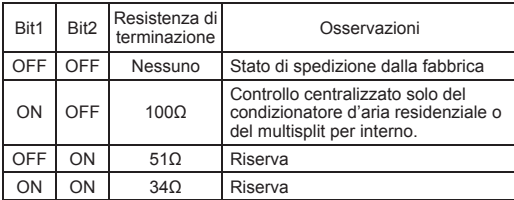

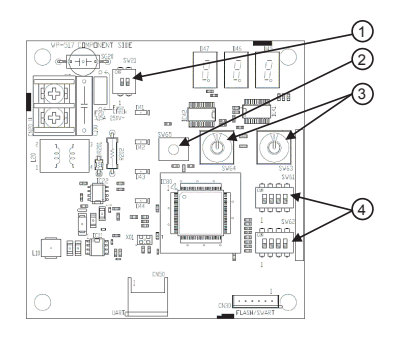

## 2**Interruttore a pulsante (SW65)**

Premere SW65 per 4 secondi per ripristinare le impostazioni di fabbrica e cancellare il codice di errore, display LED a 7 segmenti "CLr".

## 3**Interruttore rotante (SW63, SW64)**

Impostazione dell'indirizzo interno e dell'indirizzo centrale su unità e decine. Vedere 4 per informazioni su Come impostare l'indirizzo interno = Indirizzo centrale impostando l'interruttore (SW62) e Come impostare le centinaia impostando l'interruttore (SW61).

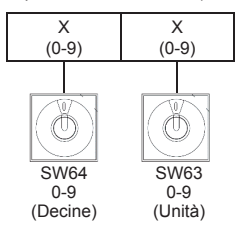

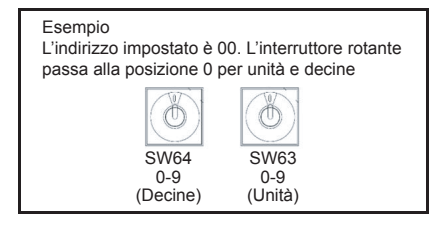

4**Interruttore di impostazione (SW61, SW62)**

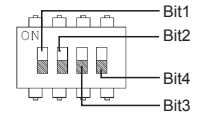

## **Interruttore di impostazione (SW61)**

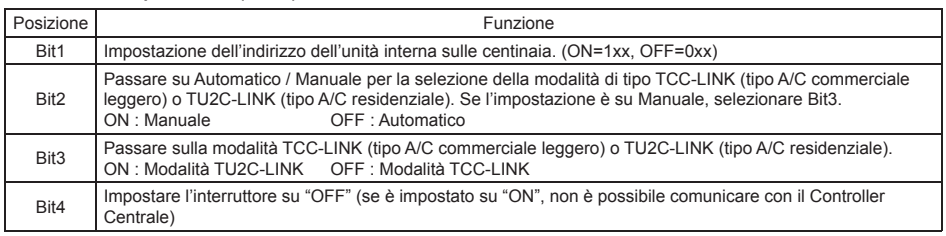

Nota: Se il Controller Centrale da collegare supporta RAC I/F, selezionare TU2C-LINK. Per altri modelli, impostare TCC-LINK.

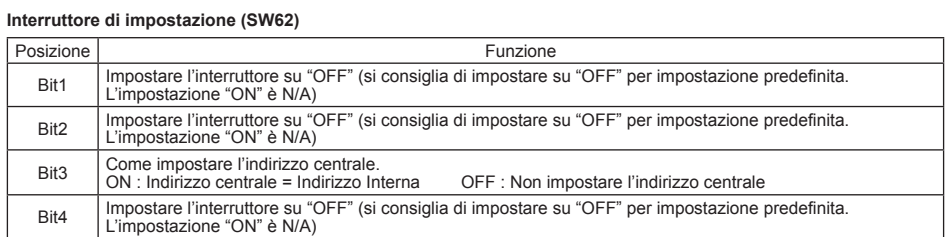

## **Precauzioni durante la manutenzione**

Il codice di errore visualizzato sul Controller Centrale viene modificato automaticamente in base al tipo di comunicazione

(TU2C-LINK o TCC-LINK). Il codice di errore può essere convertito utilizzando la tabella di conversione di seguito. Osservare maggiori dettagli nel Manuale di servizio per il funzionamento della funzione di diagnosi.

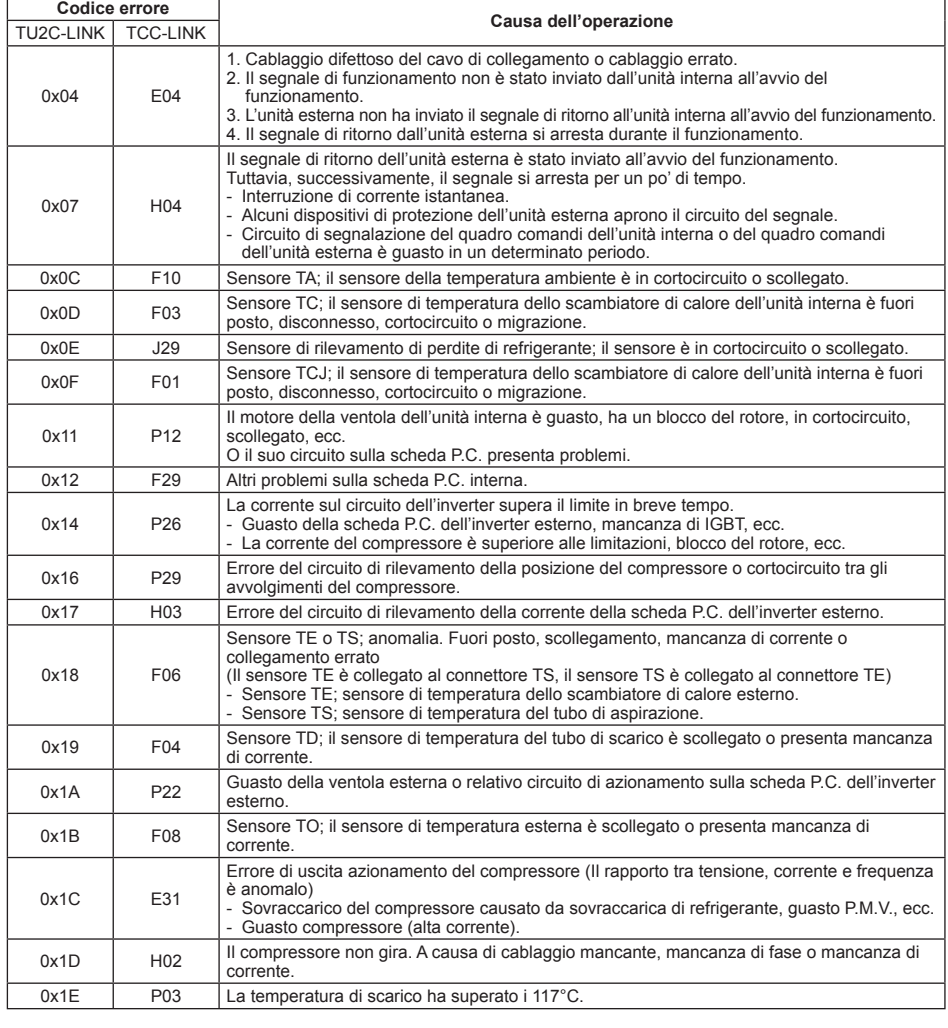

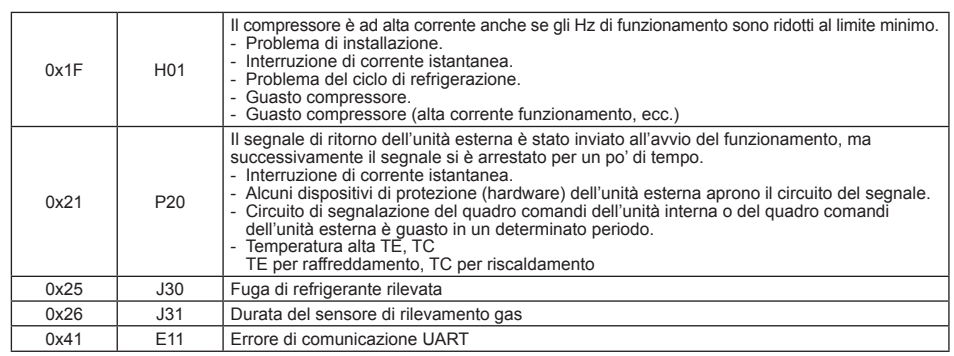

## **Prima dell'installazione**

L'adattatore Interfaccia deve essere installato, sottoposto a manutenzione, riparato e rimosso da un installatore qualificato o da personale di assistenza qualificato.

# **Attenzione: Spegnere l'alimentazione prima dell'installazione e della configurazione Posizione di installazione**

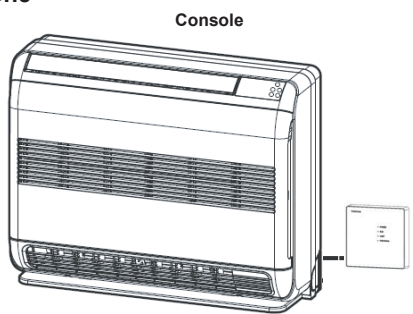

**Tipo da parete alta A**

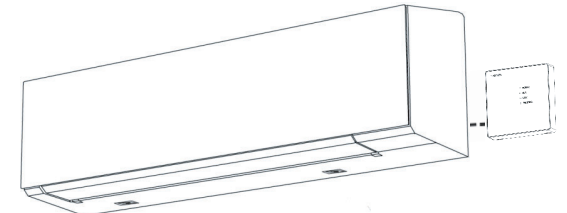

**Tipo da parete alta B**

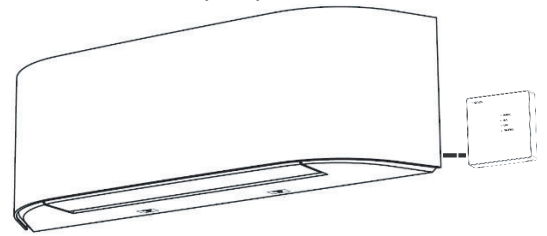

# **Nota:**

Contattare il rivenditore e/o il centro di assistenza in caso di malfunzionamento dell'apparecchiatura.

## **Console**

- 1. Rimuovere la griglia della presa d'aria. (Aprire la griglia della presa d'aria e rimuovere la fascia.)
- 2. Rimuovere il pannello anteriore (rimuovere le 4 viti).

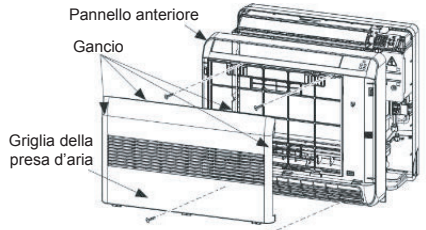

3. Aprire il coperchio dell'Adattatore Interfaccia e praticare un foro per uscita cavo.

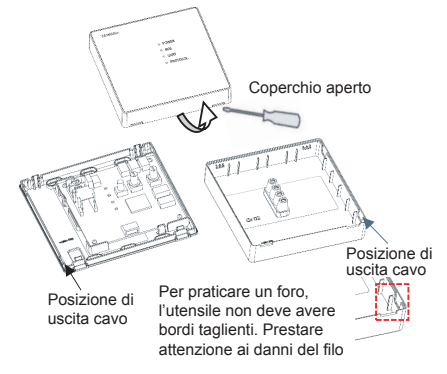

4. Inserire il cavo nell'unità A/C. Collegare il cavo di collegamento tra L'adattatore Interfaccia (CN50) e il cavo di comunicazione da A/C. Fissare sulla parete o sulla suddivisione seguendo la posizione di fissaggio.

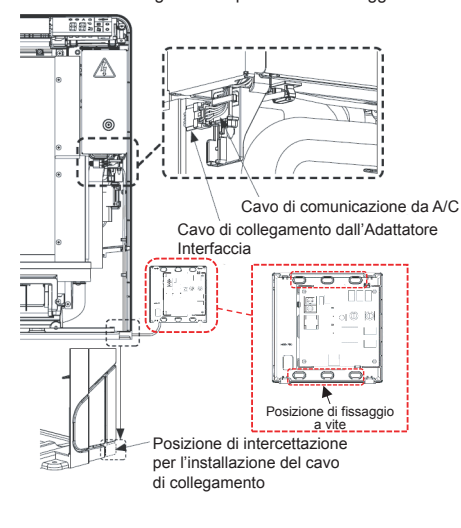

5. Collegare il cavo schermato a 2 fili tra Adattatore di Interfaccia (CN20) e Controller Centrale.

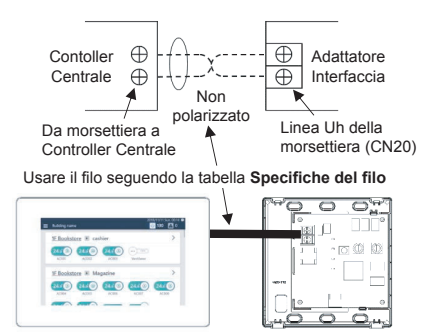

6. Chiudere il coperchio dell'Adattatore Interfaccia.

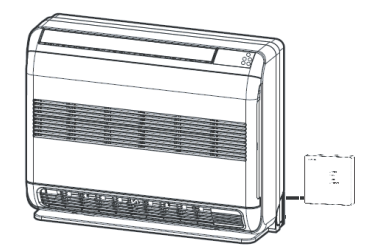

### **Nota di installazione**

- 1. Assicurarsi che non vi sia alimentazione elettrica prima di installare questo prodotto.
- 2. L'adattatore Interfaccia non deve essere installata nelle aree indicate di seguito
	- Luce solare diretta o aree esposte alle influenze dell'aria esterna
	- Scarsa ventilazione (vicino a finestre o altre aperture)
	- Fonti di calore esterne (sopra i radiatori, ecc.)
	- Aree congelate o refrigerate
	- Non installare in prossimità di dispositivi che possono produrre rumore elettrico, come ascensori, porte automatiche, ecc.
- 3. Non modificare parti elettriche. Si possono causare anomalie, scosse elettriche o incendi.
- 4. La temperatura di esercizio non deve superare i 50°C.
- 5. Spegnere l'alimentazione A/C prima di impostare L'adattatore Interfaccia e quindi accendere. Successivamente, accendere il Controller Centrale.

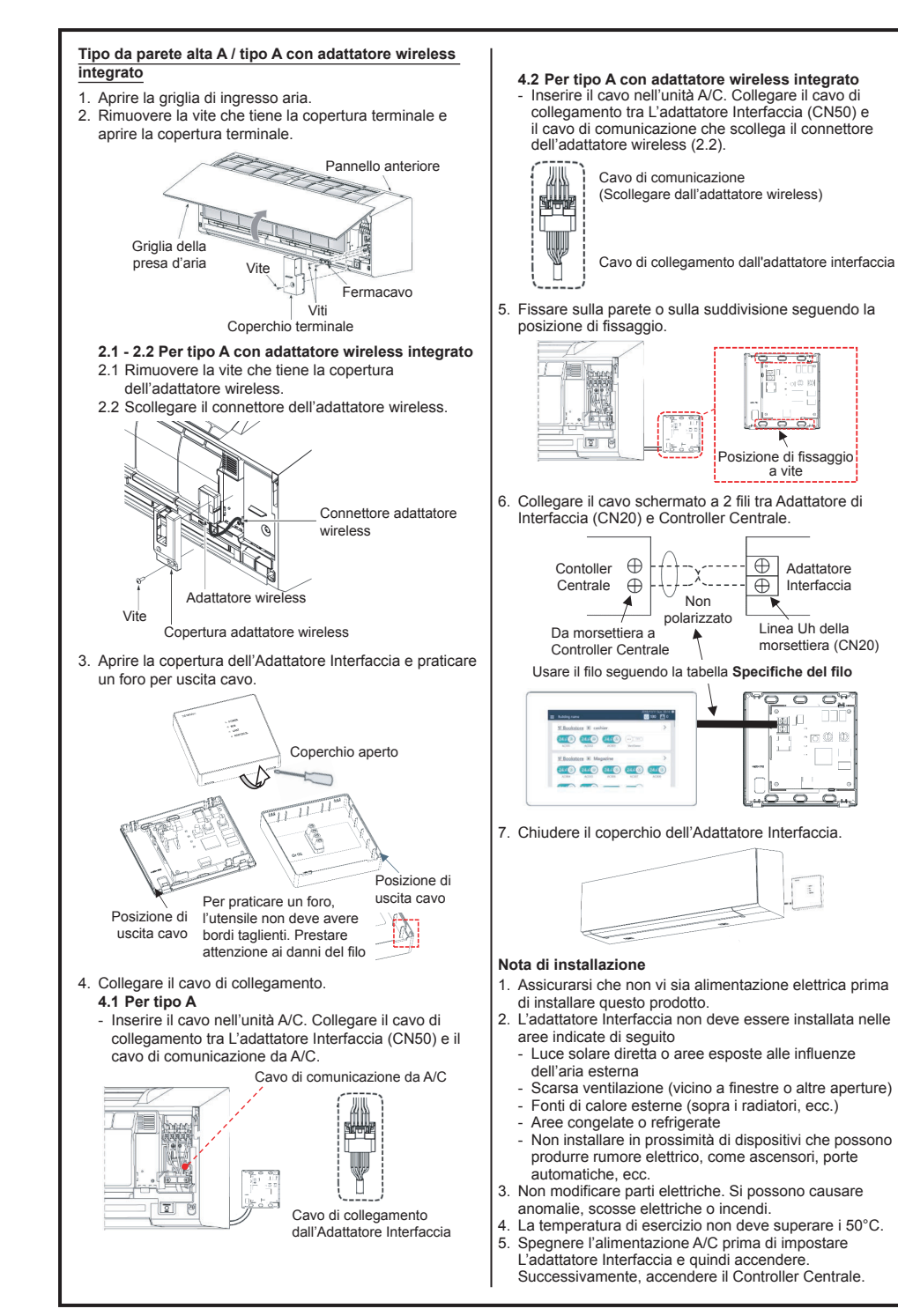

## **Tipo da parete alta B**

- 1. Aprire la griglia di ingresso aria.
- 2. Rimuovere la vite che tiene la copertura terminale e aprire la copertura terminale.

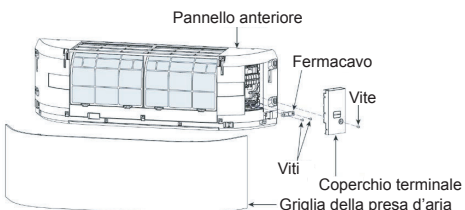

3. Rimuovere la vite di fissaggio (2 pezzi) sul pannello frontale.

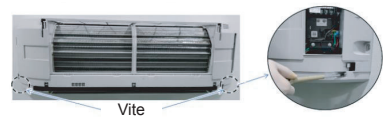

4. Togliere i ganci del pannello frontale dalla parte superiore del corpo posteriore.

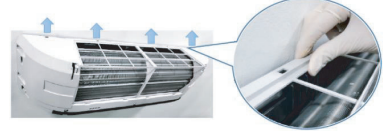

5. Aprire leggermente la parte inferiore del pannello anteriore, quindi tirare la parte superiore del pannello anteriore verso di sé per rimuoverlo come mostrato nella figura.

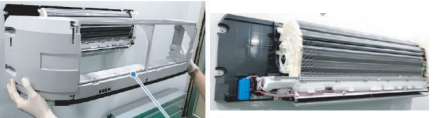

Pannello anteriore 6. Scollegare il connettore dell'adattatore wireless.

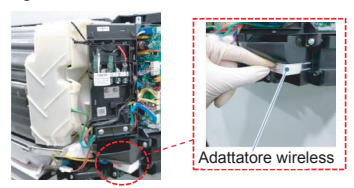

7. Aprire il coperchio dell'Adattatore Interfaccia e praticare un foro per uscita cavo.

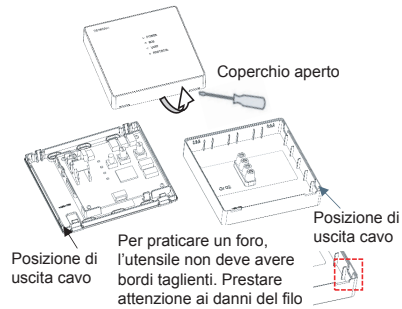

8. Inserire il cavo nell'unità A/C. Collegare il cavo di collegamento tra l'Adattatore Interfaccia (CN50) e il cavo di comunicazione che scollega il connettore dell'adattatore wireless (6).

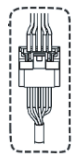

Cavo di comunicazione (Scollegare dall'adattatore wireless)

Cavo di collegamento dall'adattatore interfaccia

9. Fissare sulla parete o sulla suddivisione seguendo la posizione di fissaggio.

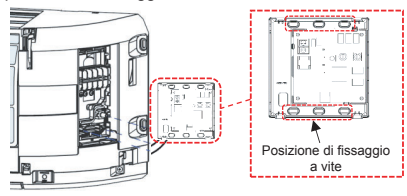

10. Collegare il cavo schermato a 2 fili tra Adattatore di Interfaccia (CN20) e Controller Centrale.

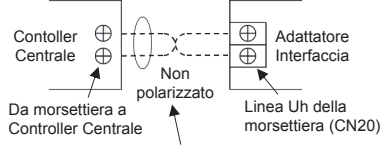

Usare il filo seguendo la tabella **Specifiche del filo**

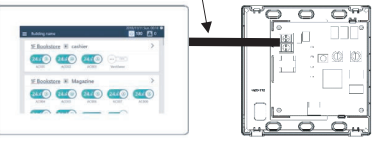

11. Chiudere il coperchio dell'Adattatore Interfaccia.

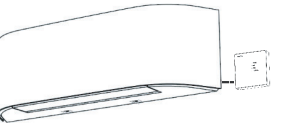

## **Nota di installazione**

- 1. Assicurarsi che non vi sia alimentazione elettrica prima di installare questo prodotto.
- 2. L'adattatore interfaccia non deve essere installata nelle aree indicate di seguito
	- Luce solare diretta o aree esposte alle influenze dell'aria esterna
	- Scarsa ventilazione (vicino a finestre o altre aperture)
	- Fonti di calore esterne (sopra i radiatori, ecc.)
	- Aree congelate o refrigerate
	- Non installare in prossimità di dispositivi che possono produrre rumore elettrico, come ascensori, porte automatiche, ecc.
- 3. Non modificare parti elettriche. Si possono causare anomalie, scosse elettriche o incendi.
- 4. La temperatura di esercizio non deve superare i 50°C.
- 5. Spegnere l'alimentazione A/C prima di impostare L'adattatore Interfaccia e quindi accendere. Successivamente, accendere il Controller Centrale.